# Jesteśmy do Twoich usług

www.philips.com/support Aby uzyskać pomoc techniczną, zarejestruj swój produkt na stronie internetowej:

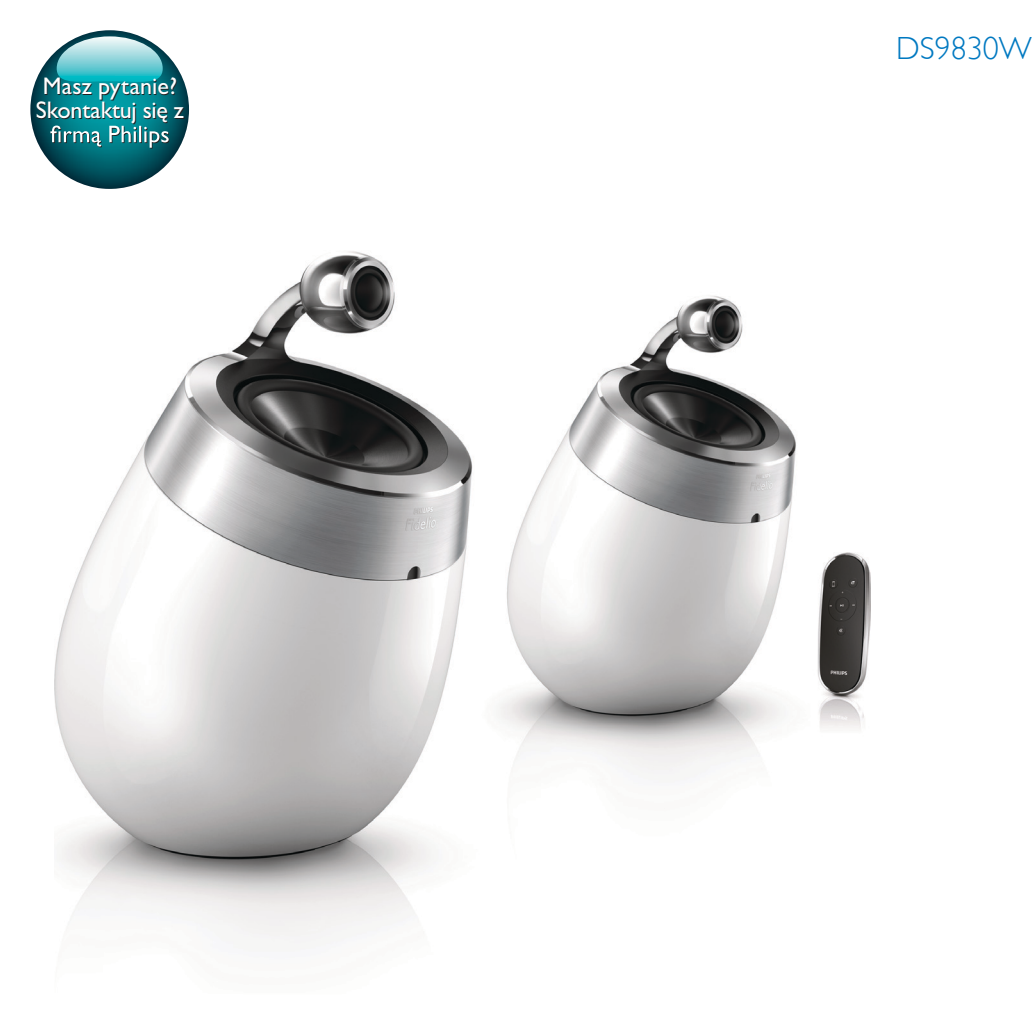

# Instrukcja obsługi

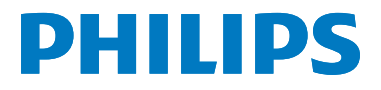

# Spis treści

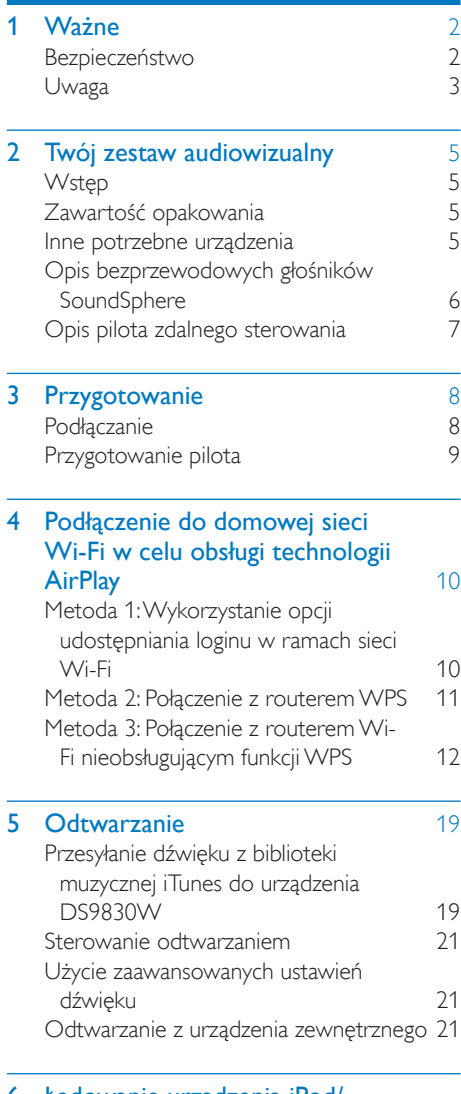

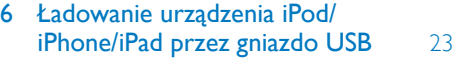

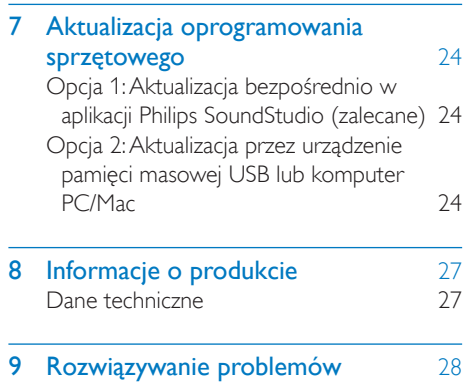

PL 1

# <span id="page-3-0"></span>Ważne

# Bezpieczeństwo

#### Informacje dla klientów w Europie:

Aby ograniczyć ryzyko pożaru lub porażenia prądem elektrycznym, urządzenie należy chronić przed deszczem i wilgocią. Ponadto nie należy umieszczać na nim przedmiotów wypełnionych cieczami, np. wazonów.

- a Przeczytaj tę instrukcję.
- b Zachowaj tę instrukcję na przyszłość.
- $(3)$  Rozważ wszystkie ostrzeżenia.
- d Postępuj zgodnie ze wszystkimi instrukcjami.
- e Nie korzystaj z urządzenia w pobliżu wody.
- f Czyść urządzenie suchą ściereczką.
- g Nie blokuj żadnych otworów wentylacyjnych. Instaluj urządzenie zgodnie z instrukcjami producenta.
- $(8)$  Nie zdejmuj obudowy urządzenia.
- i Z urządzenia można korzystać tylko w pomieszczeniach. Nie narażaj urządzenia na kontakt z kapiącą lub pryskającą wodą, deszczem i dużą wilgocią.
- (10) Nie wystawiaj urządzenia na działanie promieni słonecznych, otwartego ognia lub ciepła.
- (11) Nie instaluj urządzenia w pobliżu żadnych źródeł ciepła, takich jak kaloryfery, wloty ciepłego powietrza, kuchenki i inne urządzenia elektryczne (w tym wzmacniacze), które wytwarzają ciepło.
- l Nie umieszczaj na urządzeniu żadnych innych urządzeń elektrycznych.
- $(13)$  Nie umieszczaj na urządzeniu żadnych przedmiotów mogących stanowić zagrożenie (np. przedmiotów zawierających płyny, płonących świec).
- n Z urządzeniem mogły zostać dostarczone baterie. Zapoznaj się z zawartymi w tej instrukcji informacjami dotyczącymi bezpieczeństwa użytkowania i utylizacji baterii.
- (15) leśli urządzenie jest podłączone do gniazdka za pomocą przewodu zasilającego lub łącznika, ich wtyki muszą być łatwo dostępne.

# **Ostrzeżenie**

- Nie zdejmuj obudowy tego urządzenia.
- Nie smaruj żadnej części urządzenia.
- Nigdy nie stawiaj urządzenia na innym urządzeniu elektronicznym.
- Nigdy nie wystawiaj urządzenia na działanie promieni słonecznych, źródeł otwartego ognia lub ciepła.
- Upewnij się, że zawsze masz łatwy dostęp do przewodu zasilającego, wtyczki lub zasilacza w celu odłączenia urządzenia od źródła zasilania.

Ryzyko przegrzania! Nigdy nie umieszczaj urządzenia w miejscu z ograniczoną wentylacją. Zawsze pozostawiaj co najmniej 10 cm wolnego miejsca z każdej strony urządzenia w celu zapewnienia właściwej wentylacji. Upewnij się, że zasłony ani inne obiekty nie zakrywają otworów wentylacyjnych urządzenia.

### Bezpiecznik zasilania

Ta informacja dotyczy tylko produktów z wtyczką typu brytyjskiego.

Ten produkt jest wyposażony w zatwierdzoną wtyczkę formowaną. W przypadku wymiany bezpiecznika należy użyć takiego, który:

- spełnia wskazania podane na wtyczce,
- jest zgodny z brytyjskim standardem BS 1362,
- posiada znak zgodności ze standardami ASTA.

<span id="page-4-0"></span>Skontaktuj się ze sprzedawcą w razie wątpliwości związanych z wyborem odpowiedniego bezpiecznika. Uwaga! Aby zachować zgodność z dyrektywą zgodności elektromagnetycznej (2004/108/ WE), nie należy odłączać wtyczki od przewodu zasilającego.

# Uwaga

# **CE0890**

Firma WOOX Innovations niniejszym oświadcza, że ten produkt spełnia wszystkie niezbędne wymagania oraz inne ważne wytyczne dyrektywy 1999/5/WE. Deklarację zgodności można znaleźć na stronie internetowej pod adresem [www.philips.com/support](http://www.philips.com/support). Wszelkie zmiany lub modyfikacje tego urządzenia, które nie zostaną wyraźnie zatwierdzone przez firmę WOOX Innovations, mogą unieważnić pozwolenie na jego obsługę. Philips i emblemat tarczy Philips są zastrzeżonymi znakami towarowymi firmy Koninklijke Philips N.V. i są wykorzystywane przez WOOX Innovations Limited na licencji firmy Koninklijke Philips N.V. Dane techniczne mogą ulec zmianie bez powiadomienia. Firma WOOX zastrzega sobie prawo do modyfikowania produktów bez konieczności dostosowywania do tych zmian wcześniejszych partii dostaw.

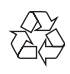

To urządzenie zostało zaprojektowane i wykonane z materiałów oraz komponentów wysokiej jakości, które nadają się do ponownego wykorzystania.

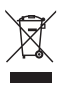

Ten symbol na produkcie oznacza, że produkt podlega postanowieniom Dyrektywy Europejskiej 2012/19/UE.

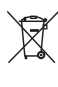

Ten symbol oznacza, że produkt zawiera baterie opisane w treści Dyrektywy Europejskiej 2013/56/UE, których nie można zutylizować z pozostałymi odpadami domowymi. Należy zapoznać się z lokalnymi przepisami dotyczącymi składowania zużytych produktów elektrycznych i elektronicznych oraz baterii. Należy postępować zgodnie z lokalnymi przepisami i nigdy nie należy wyrzucać produktu ani baterii ze zwykłymi odpadami gospodarstwa domowego. Prawidłowa utylizacja zużytych produktów i baterii pomaga chronić środowisko naturalne oraz ludzkie zdrowie.

#### Wyjmowanie baterii

Aby wyjąć baterię, zapoznaj się z częścią dotyczącą instalacji baterii.

Informacje na temat korzystania z baterii:

# Przestroga

- Ryzyko wycieku: Należy używać wyłącznie wskazanych rodzajów baterii. Nie wolno mieszać baterii nowych i używanych. Nie należy używać baterii różnych marek. Należy pamiętać o zachowaniu biegunowości. Należy wyjąć baterie z produktów, które nie będą używane przez dłuższy czas. Baterie należy przechowywać w suchym miejscu.
- Ryzyko obrażeń: Obchodząc się z wyciekającymi bateriami, należy założyć rękawice. Baterie należy przechowywać w miejscu niedostępnym dla dzieci i zwierząt.
- Niebezpieczeństwo wybuchu: Nie należy doprowadzać do zwarcia baterii. Nie należy narażać baterii na działanie nadmiernego ciepła. Nie należy wrzucać baterii do ognia. Nie należy uszkadzać lub rozmontowywać baterii. Nie należy ponownie ładować baterii.

#### Ochrona środowiska

Producent dołożył wszelkich starań, aby wyeliminować zbędne środki pakunkowe. Użyte środki pakunkowe można z grubsza podzielić na trzy grupy: tektura (karton), pianka polistyrenowa (boczne elementy ochronne) i polietylen (worki foliowe, folia ochronna). Urządzenie zbudowano z materiałów, które mogą zostać poddane utylizacji oraz ponownemu wykorzystaniu przez wyspecjalizowane przedsiębiorstwa. Prosimy zapoznać się z obowiązującymi w Polsce przepisami dotyczącymi utylizacji materiałów pakunkowych, rozładowanych baterii oraz zużytych urządzeń elektronicznych.

# Made for **SiPod DiPhone DiPad**

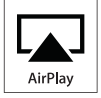

",Made for iPod", "Made for iPhone" oraz "Made for iPad" oznaczają, że dane akcesorium elektroniczne zostało zaprojektowane do podłączania odpowiednio do odtwarzacza iPod, telefonu iPhone lub urządzenia iPad oraz że ma ono certyfikat od producenta potwierdzający spełnianie standardów firmy Apple. Firma Apple nie odpowiada za działanie tego urządzenia lub jego zgodność z wymogami dot. bezpieczeństwa i z innymi przepisami. Należy pamiętać, że używanie tego akcesorium z odtwarzaczem iPod, telefonem iPhone lub urządzeniem iPad może mieć wpływ na poprawne działanie bezprzewodowe.

AirPlay, iPod i iPhone są znakami towarowymi firmy Apple Inc., zastrzeżonymi w Stanach Zjednoczonych i innych krajach. iPad jest znakiem handlowym firmy Apple Inc.

#### Symbol urządzenia klasy II:

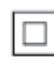

Urządzenie KLASY II z podwójną izolacją, bez uziemienia.

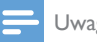

Uwaga

• Tabliczka znamionowa znajduje się na spodzie urządzenia.

# <span id="page-6-0"></span>2 Twój zestaw audiowizualny

Gratulujemy zakupu i witamy wśród klientów firmy Philips! Aby w pełni skorzystać z obsługi świadczonej przez firmę Philips, należy zarejestrować zakupiony produkt na stronie www.philips.com/welcome.

W przypadku kontaktu z firmą Philips należy podać numer modelu i numer seryjny urządzenia. Numer modelu i numer seryjny można znaleźć na spodzie urządzenia. Zapisz numery tutaj:

Nr modelu \_

#### $Nr$  seryjny  $\_$

# **Wstęp**

Technologia Apple AirPlay umożliwia odtwarzanie biblioteki muzycznej iTunes zapisanej w komputerze typu Mac lub PC lub też w urządzeniach typu iPhone, iPod touch lub iPad na każdym urządzeniu z obsługą technologii AirPlay (na przykład DS9830W) podłączonym do sieci Wi-Fi.

Dzięki urządzeniu z obsługą technologii AirPlay (na przykład DS9830W) można:

- przesyłać dźwięk z biblioteki muzycznej iTunes do dowolnego pomieszczenia w domu;
- wybrać inne urządzenie z obsługą technologii AirPlay, na którym ma być odtwarzana muzyka (w przypadku posiadania w domu więcej niż jednego urządzenia tego typu);
- przesyłać dźwięk jednocześnie do wielu urządzeń z obsługą technologii AirPlay (tylko z biblioteki muzycznej iTunes w komputerze typu PC lub Mac).

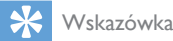

• Aby uzyskać dodatkowe informacje dotyczące urządzeń Philips z obsługą technologii AirPlay, odwiedź stronę www.philips.com/welcome.

Urządzenie DS9830W umożliwia także:

- odtwarzanie muzyki z innych urządzeń audio podłączonych za pośrednictwem gniazda MP3-LINK.
- ładować urządzenia iPod/iPhone/iPad przez gniazdo USB.

# Zawartość opakowania

Po otwarciu opakowania należy sprawdzić jego zawartość:

- Jednostka centralna (2 bezprzewodowe głośniki SoundSphere z wbudowanym modułem Wi-Fi)
- 1 przewód połączeniowy głośników
- 1 przewód zasilający (dla jednostki centralnej)
- 1 pilot zdalnego sterowania (dla jednostki centralnej)
- 1 przewód audio 3,5 mm
- Materiały drukowane

# Inne potrzebne urządzenia

W celu bezprzewodowego przesyłania dźwięku przy użyciu funkcji AirPlay potrzebne są następujące urządzenia:

- Router z certyfikatem Wi-Fi
- Host biblioteki muzycznej iTunes, na przykład urządzenie iPod touch/iPhone/ iPad z systemem iOS w wersji 4.3.3 (lub nowszej) lub komputer PC/Mac z obsługą sieci Wi-Fi oraz zainstalowanym programem iTunes w wersji 10.2.2 (lub nowszej)

Urządzenie DS9830W powinno być podłączone za pośrednictwem routera Wi-Fi do tej samej sieci lokalnej, do której jest podłączone urządzenie hosta iTunes.

# <span id="page-7-0"></span>Lista urządzeń hosta iTunes zgodnych z technologią AirPlay

Pod względem obsługi technologii AirPlay urządzenie DS9830W jest zgodne z:

- komputerami PC/Mac z obsługą sieci Wi-Fi oraz zainstalowanym programem iTunes w wersji 10.2.2 (lub nowszej)
- następującymi modelami urządzeń iPod/ iPhone/iPad z najnowszą wersją systemu iOS:

Wykonano dla

- iPhone 5
- iPhone 4S
- iPhone 4
- iPhone 3GS
- iPad (4. generacji)
- iPad mini
- iPad (3. generacji)
- iPad 2
- iPad
- iPod touch (5. generacji)
- iPod touch (4. generacji)
- iPod touch (3. generacji)

# Opis bezprzewodowych głośników SoundSphere

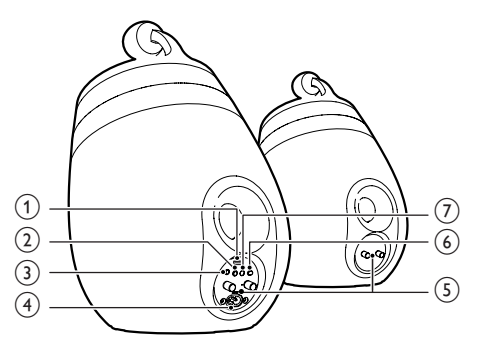

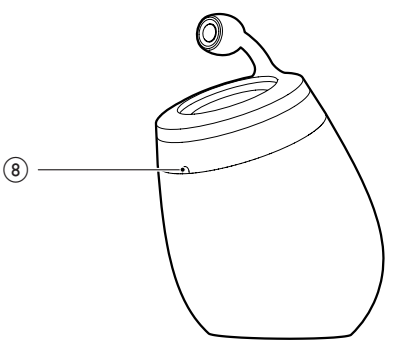

- a Gniazdo USB (nie obsługuje odtwarzania muzyki)
	- Podłączenie urządzenia z systemem iOS (zaktualizowany do wersji iOS 5.0 lub nowszej) za pośrednictwem przewodu Apple USB (niedołączony do zestawu) w celu korzystania z opcji [udostępniania loginu w ramach sieci](#page-11-1)  [Wi-Fi](#page-11-1) (patrz 'Metoda 1: Wykorzystanie opcji udostępniania loginu w ramach sieci Wi-Fi' na str. [10](#page-11-1)).
	- Podłączenie urządzenia z systemem iOS za pośrednictwem przewodu Apple USB (niedołączony do zestawu) w celu ładowania.
	- Podłączenie urządzenia pamięci masowej USB w celu przeprowadzenia aktualizacji oprogramowania sprzętowego.
- <span id="page-8-0"></span> $(2)$   $\circ$ 
	- Włączanie/wyłączanie zestawu.
	- Naciśnięcie i przytrzymanie powoduje zresetowanie zestawu.

### $(3)$  MP3-LINK

- Podłączenie zewnętrznego odtwarzacza audio za pośrednictwem dołączonego do zestawu przewodu MP3 Link.
- $\overline{A}$  ~ AC IN
	- Podłączenie przewodu zasilającego.

#### e Złącza głośników (+/-)

- Podłączenie dwóch głośników za pomocą dołączonego do zestawu przewodu głośnikowego.
- $(6)$  WI-FI SETUP
	- Połączenie zestawu z siecią Wi-Fi.

#### g Wskaźnik LED WI-FI STATUS

• Wyświetlanie bieżącego stanu urządzenia.

#### (8) Czujnik podczerwieni

• Odbiór sygnałów wysyłanych z pilota. Pilota należy kierować bezpośrednio na czujnik.

# Opis pilota zdalnego sterowania

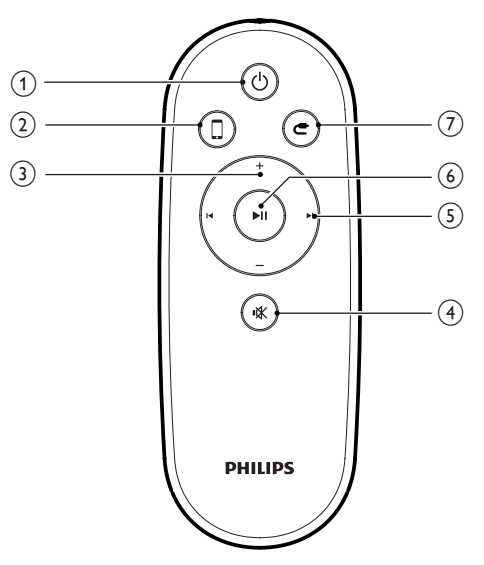

#### $\circ$ ්

- Włączanie/wyłączanie zestawu.
- $(2)$  D
	- Wybór źródła audio urządzenia z funkcją AirPlay.
- $(3) +1$ 
	- Regulacja poziomu głośności.
- $(4)$   $\&$ 
	- Wyciszanie lub przywracanie głośności.
- $(5)$   $\vert \blacktriangleleft / \blacktriangleright \vert$ 
	- Przechodzenie do poprzedniej lub następnej ścieżki
- $6)$   $\blacktriangleright$  II
	- Rozpoczynanie lub wstrzymywanie odtwarzania

### $(7)$  c

• Wybór źródła audio MP3 Link.

# <span id="page-9-0"></span>3 Przygotowanie

Instrukcje z tego rozdziału zawsze wykonuj w podanej tu kolejności.

# **Podłączanie**

# Podłączanie przewodów głośnikowych

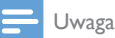

- Wsuń odizolowane końcówki przewodów głośnikowych do gniazda.
- Aby uzyskać optymalne efekty dźwiękowe, skorzystaj ze wszystkich głośników wchodzących w skład zestawu.
- 4 Wsuń całkowicie koniec przewodu głośnikowego nieoznaczonego na czerwono do czarnego złącza (-) z lewej strony.
- 5 Przykręć czarne złącze (-) z lewej strony, aby zabezpieczyć przewód.
- 6 Powtórz czynności 2–5, aby umieścić przewód głośnikowy w złączach z prawej strony.

### Podłączanie zasilania

#### Przestroga

- Ryzyko uszkodzenia produktu! Upewnij się, że napięcie źródła zasilania jest zgodne z wartością zasilania podaną na spodzie urządzenia.
- Ryzyko porażenia prądem! Odłączając przewód zasilający, zawsze ciągnij za wtyczkę, wyjmując ją z gniazdka. Nigdy nie ciągnij za przewód.
- Przed podłączeniem przewodu zasilającego upewnij się, że wykonane zostały wszystkie pozostałe połączenia.

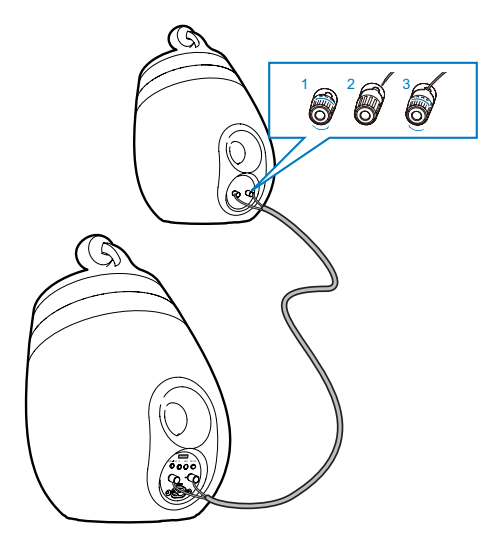

- 1 Odkręć złącza głośników.
- 2 Wsuń całkowicie koniec przewodu głośnikowego oznaczonego na czerwono do czerwonego złącza (+) z lewej strony.
- $3$  Przykręć czerwone złącze  $(+)$  z lewej strony, aby zabezpieczyć przewód.

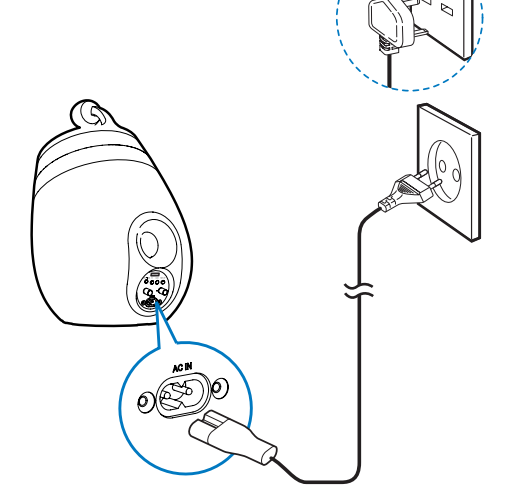

- Podłącz przewód zasilający do:
	- gniazda ~ AC IN z tyłu głośnika głównego,
	- gniazdka elektrycznego.

#### <span id="page-10-1"></span><span id="page-10-0"></span>Włączanie urządzenia DS9830W

Po prawidłowym podłączeniu zasilania zestaw włącza się automatycznie.

- Poczekaj na uruchomienie urządzenia.
	- » Proces uruchamiania trwa około 25 sekund.
	- » W trakcie procesu uruchamiania wskaźnik z tyłu głośnika głównego będzie migać na żółto.
	- » Po uruchomieniu urządzenia podczas pierwszej konfiguracji wskaźnik WI-FI STATUS zacznie świecić na żółto w sposób ciągły, a urządzenie będzie gotowe do przeprowadzenia konfiguracji Wi-Fi. Jeśli połączenie z siecią Wi-Fi zostało skonfigurowane wcześniej, wskaźnik WI-FI STATUS będzie powoli migać na zielono. Oznacza to, że trwa wyszukiwanie skonfigurowanej sieci Wi-Fi.
- Aby przełączyć zestaw w tryb gotowości, naciśnij ponownie przycisk <sup>d</sup>.
- Aby włączyć zestaw w trybie gotowości, ponownie naciśnij przycisk <sup>d</sup>.

# Przygotowanie pilota

# Przestroga

• Niebezpieczeństwo wybuchu! Baterie należy trzymać z daleka od ciepła, promieni słonecznych lub ognia. Baterii nigdy nie należy wrzucać do ognia.

### W przypadku pierwszego użycia:

• Usuń wkładkę ochronną, aby aktywować baterię pilota zdalnego sterowania.

#### Aby wymienić baterię w pilocie zdalnego sterowania:

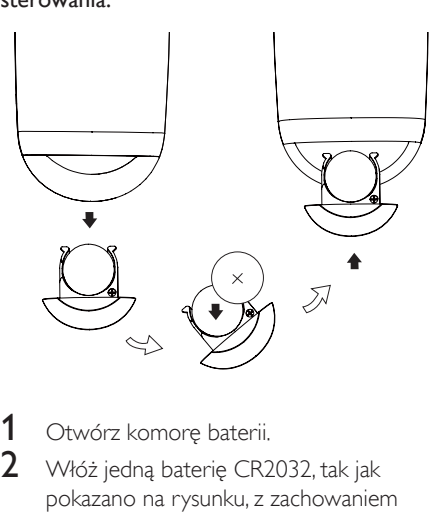

- 1 Otwórz komorę baterii.<br>2 Włóż jedna baterie CR2
- 2 Włóż jedną baterię CR2032, tak jak pokazano na rysunku, z zachowaniem wskazanej, prawidłowej biegunowości (+/-).
- 3 Zamknij komore baterii.

#### Uwaga

- Przed naciśnieciem dowolnego przycisku funkcji na pilocie najpierw wybierz właściwe źródło za pomocą pilota, a nie jednostki centralnej.
- Jeśli pilot nie będzie używany przez dłuższy czas, wyjmij z niego baterię.
- W celu uzyskania lepszego odbioru skieruj pilota bezpośrednio na czujnik podczerwieni znajdujący się z przodu głośnika głównego.

<span id="page-11-2"></span><span id="page-11-0"></span>4 Podłączenie do domowej sieci Wi-Fi w celu obsługi technologii **AirPlay** 

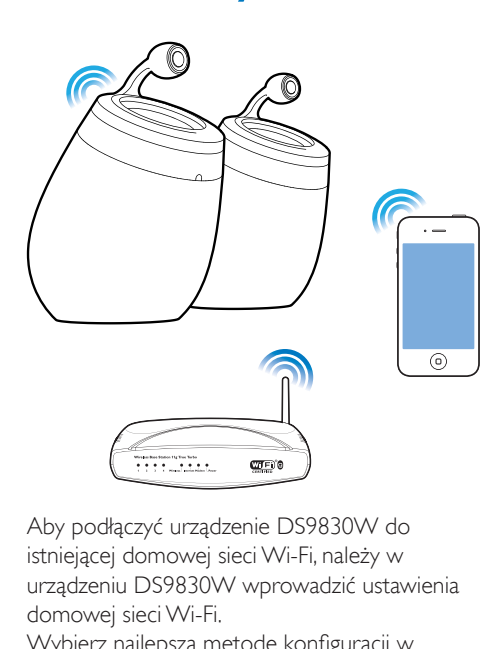

Aby podłączyć urządzenie DS9830W do istniejącej domowej sieci Wi-Fi, należy w urządzeniu DS9830W wprowadzić ustawienia domowej sieci Wi-Fi.

Wybierz najlepszą metodę konfiguracji w oparciu o warunki wymienione poniżej.

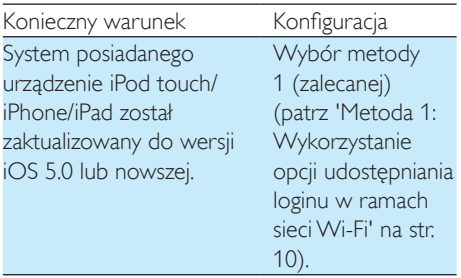

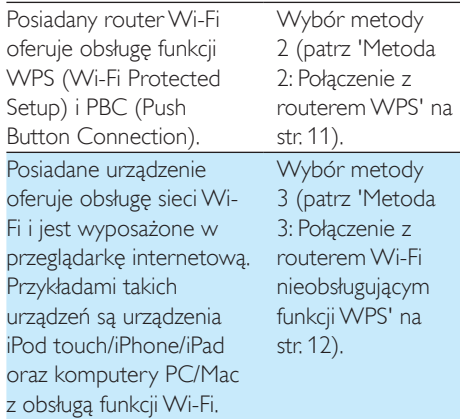

Przed podłączeniem urządzenia DS9830W do domowej sieci Wi-Fi:

- a Upewnij się, że router Wi-Fi jest włączony i działa prawidłowo.
- b [Upewnij się, że urządzenie DS9830W](#page-10-1)  [jest podłączone do zasilania i zostało](#page-10-1)  [pomyślnie uruchomione](#page-10-1) (patrz 'Włączanie urządzenia DS9830W' na str. [9](#page-10-1)).

Po pomyślnym połączeniu urządzenie DS9830W zapamięta ustawienia domowej sieci Wi-Fi. Następnie po każdym włączeniu urządzenia DS9830W automatycznie zostanie nawiązane połączenie z domową siecią Wi-Fi i można będzie korzystać z technologii AirPlay.

# <span id="page-11-1"></span>Metoda 1: Wykorzystanie opcji udostępniania loginu w ramach sieci Wi-Fi

- 1 Podłącz urządzenie iPod touch/iPhone/iPad do domowej sieci Wi-Fi.
- 2 Podłącz urządzenie iPod/iPhone/iPad do głównego głośnika za pośrednictwem przewodu Apple USB (niedołączony do zestawu).

<span id="page-12-0"></span>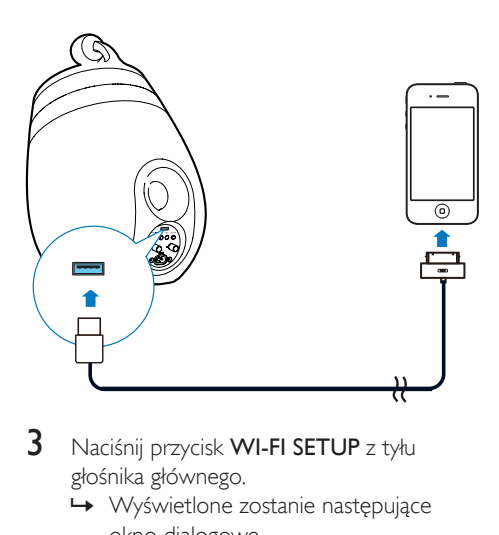

- 3 Naciśnij przycisk WI-FI SETUP z tyłu głośnika głównego.
	- » Wyświetlone zostanie następujące okno dialogowe.

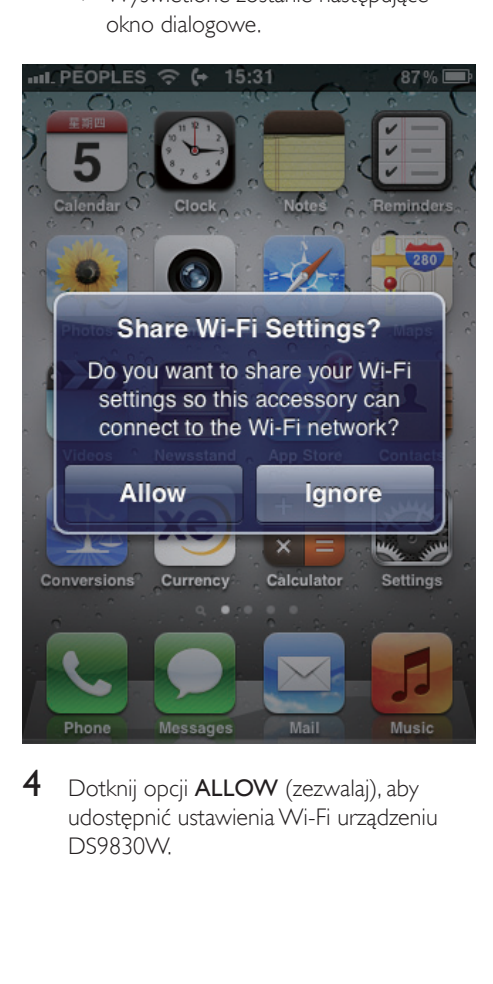

4 Dotknij opcji **ALLOW** (zezwalaj), aby udostępnić ustawienia Wi-Fi urządzeniu DS9830W.

- » Po chwili wskaźnik WI-FI STATUS z tyłu głośnika głównego zacznie świecić na zielono w sposób ciągły, a urządzenie wyemituje sygnał dźwiękowy.
- » Urządzenie DS9830W zostało pomyślnie podłączone do istniejącej domowej sieci Wi-Fi.

# <span id="page-12-1"></span>Metoda 2: Połączenie z routerem WPS

#### Uwaga

- Przed naciśnięciem jakiegokolwiek przycisku w urządzeniu DS9830W [upewnij się, że urządzenie](#page-10-1)  [DS9830W zostało włączone i pomyślnie przeszło](#page-10-1)  [proces uruchomienia](#page-10-1) (patrz 'Włączanie urządzenia DS9830W' na str. [9\)](#page-10-1).
- 1 Naciśnij przycisk WPS na domowym routerze Wi-Fi.

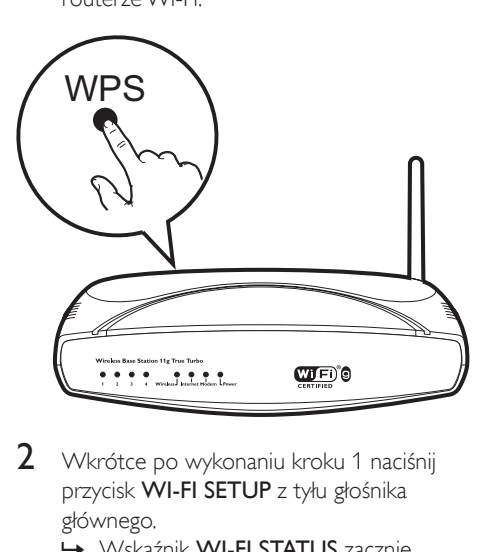

- 2 Wkrótce po wykonaniu kroku 1 naciśnij przycisk WI-FI SETUP z tyłu głośnika głównego.
	- » Wskaźnik WI-FI STATUS zacznie migać na przemian na żółto, zielono i czerwono.
- <span id="page-13-0"></span>» W ciągu 2 minut wskaźnik WI-FI STATUS zacznie świecić na zielono w sposób ciągły, a urządzenie wyemituje sygnał dźwiękowy.
- » Urządzenie DS9830W zostało pomyślnie podłączone do domowej sieci Wi-Fi.

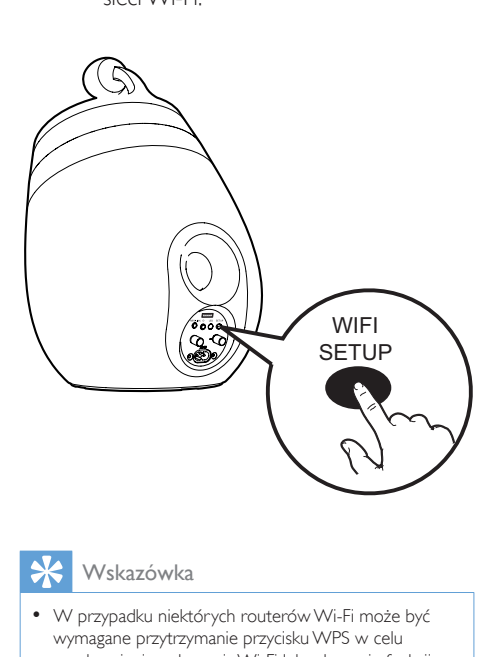

#### Wskazówka

- W przypadku niektórych routerów Wi-Fi może być wymagane przytrzymanie przycisku WPS w celu uruchomienia połączenia Wi-Fi lub włączenie funkcji WPS PBC na stronach konfiguracyjnych routera. Więcej szczegółów można znaleźć w instrukcji obsługi danego routera.
- Jeśli wskaźnik WI-FI STATUS w urządzeniu DS9830W świeci na żółto, oznacza to, że nie udało się nawiązać połączenia Wi-Fi. Poczekaj 2 minuty, a następnie ponów próbę. Jeśli problem występuje nadal, [spróbuj ręcznie](#page-13-1)  [skonfigurować połączenie Wi-Fi](#page-13-1) (patrz 'Metoda 3: Połączenie z routerem Wi-Fi nieobsługującym funkcji WPS' na str. [12](#page-13-1)).
- Jeśli ponownie nie uda się nawiązać połączenia Wi-Fi, po raz kolejny uruchom urządzenie DS9830W i spróbuj jeszcze raz.

# <span id="page-13-1"></span>Metoda 3: Połączenie z routerem Wi-Fi nieobsługującym funkcji WPS

#### Uwaga

• Aby ręcznie podłączyć urządzenie DS9830W do routera WPS, można także przeprowadzić poniższą procedurę.

Aby ręcznie podłączyć urządzenie DS9830W do routera Wi-Fi, przejdź do wbudowanej strony internetowej konfiguracji urządzenia DS9830W w celu zmiany jego wewnętrznych ustawień Wi-Fi. Wymagane do tego będzie urządzenie z obsługą sieci Wi-Fi oraz przeglądarką internetową pozwalające na tymczasowe połączenie Wi-Fi z urządzeniem DS9830W. Urządzeniem takim może być iPod touch/iPhone/iPad lub też komputer PC/Mac z obsługą sieci Wi-Fi.

Aby połączyć urządzenie DS9830W z routerem Wi-Fi bez obsługi WPS, wykonaj poniższe czynności.

- 1 [Zgromadź i zanotuj ustawienia domowego](#page-14-0)  [routera Wi-Fi, które zostaną wykorzystane](#page-14-0)  [do konfiguracji Wi-Fi urządzenia DS9830W](#page-14-0) (patrz 'Gromadzenie ustawień domowego routera Wi-Fi' na str. [13](#page-14-0)).
- 2 Sprawdź, czy urządzenie DS9830W pracuje w trybie wspomaganej konfiguracji Wi-Fi. Jeśli nie, [przełącz urządzenie](#page-14-1)  [DS9830W w tryb wspomaganej](#page-14-1)  [konfiguracji Wi-Fi](#page-14-1) (patrz 'Przełączanie urządzenia DS9830W w tryb Assisted Wi-Fi Setup' na str. [13](#page-14-1)).
	- » Pojawi się nowa sieć Wi-Fi utworzona przez urządzenie DS9830W. Jej nazwa (SSID) to Philips\_Install XXXXXX.
- 3 [Połącz tymczasowo urządzenie z obsługą](#page-14-2)  [sieci Wi-Fi z utworzoną nową siecią Wi-Fi](#page-14-2) (patrz 'Połącz urządzenie z obsługą sieci Wi-Fi z utworzoną nową siecią Wi-Fi.' na str. [13](#page-14-2)).
- 4 [Wyświetl wbudowaną stronę internetową](#page-16-0)  [urządzenia DS9830W za pomocą](#page-16-0)  [przeglądarki internetowej w urządzeniu z](#page-16-0)  [obsługą sieci Wi-Fi](#page-16-0) (patrz 'Wyświetlenie wbudowanej strony internetowej urządzenia DS9830W' na str. [15](#page-16-0)).
- $5$  Skonfiguruj wewnętrzne ustawienia Wi-Fi [urządzenia DS9830W na podstawie](#page-16-1)  [ustawień zanotowanych w kroku 1](#page-16-1) (patrz 'Konfiguracja wewnętrznych ustawień Wi-Fi urządzenia DS9830W' na str. [15](#page-16-1)).
- 6 [Przywróć swoje urządzenie z obsługą sieci](#page-17-0)  [Wi-Fi do istniejących ustawień domowej](#page-17-0)  [sieci Wi-Fi](#page-17-0) (patrz 'Przywrócenie w urządzeniu z obsługą sieci Wi-Fi istniejących ustawień domowej sieci Wi-Fi' na str. [16](#page-17-0)).

### <span id="page-14-0"></span>Gromadzenie ustawień domowego routera Wi-Fi

#### Uwaga

- W celu uzyskania szczegółowych instrukcji dotyczących domowego routera Wi-Fi, zawsze korzystaj z jego instrukcji obsługi.
- 1 Podłącz swoje urządzenie z obsługą sieci Wi-Fi do istniejącej domowej sieci Wi-Fi.
- 2 Uruchom przeglądarkę internetową (na przykład Apple Safari lub Microsoft Internet Explorer) w swoim urządzeniu z obsługą sieci Wi-Fi.
- 3 Otwórz strone konfiguracji domowego routera Wi-Fi.
- 4 Odszukaj kartę ustawień Wi-Fi i zanotuj następujące informacje:
	- (A) Nazwa sieci (SSID)
	- B Tryb zabezpieczeń Wi-Fi (zwykle WEP, WPA lub WPA2 — jeśli włączone)
	- C Hasło Wi-Fi (jeśli zabezpieczenia Wi-Fi zostały włączone)
	- D Tryb DHCP (włączony lub wyłączony)
	- E Ustawienia statycznego adresu IP (jeśli tryb DHCP jest wyłączony)

### <span id="page-14-1"></span>Przełączanie urządzenia DS9830W w tryb Assisted Wi-Fi Setup

- [Po pomyślnym uruchomieniu](#page-10-1) (patrz 'Włączanie urządzenia DS9830W' na str. [9\)](#page-10-1) naciśnij i przytrzymaj przycisk WI-FI SETUP z tyłu głośnika głównego.
	- » Wskaźnik WI-FI STATUS zacznie migać na przemian na zielono i żółto.
	- » Zostanie utworzona nowa sieć Wi-Fi urządzenia DS9830W. Jej nazwa (SSID) to Philips\_Install XXXXXX.
	- » Utworzenie nowej sieci Wi-Fi zajmuje ok. 45 sekund.

#### Uwaga

- Po zakończeniu ręcznego ustawiania sieci Wi-Fi dla urządzenia DS9830W nowa sieć Wi-Fi zniknie.
- Jeśli nie udało się przejść w tryb Assisted Wi-Fi Setup (Wspomagana konfiguracja Wi-Fi), wyłącz urządzenie DS9830W, włącz je ponownie, a następnie po pomyślnym uruchomieniu ponów próbę.
- Upewnij się, że w tym samym czasie żadne inne urządzenia Philips z obsługą technologii AirPlay nie pracują w trybie Assisted Wi-Fi Setup (Wspomagana konfiguracja Wi-Fi). Kilka nowych sieci Wi-Fi utworzonych w ten sposób może się wzajemnie zakłócać.

# <span id="page-14-2"></span>Połącz urządzenie z obsługą sieci Wi-Fi z utworzoną nową siecią Wi-Fi.

Nowa sieć Wi-Fi utworzona przez urządzenie DS9830W umożliwia dostęp tylko jednego urządzenia z obsługą sieci Wi-Fi. Aby uniknąć zakłóceń z innych urządzeń Wi-Fi, zaleca się tymczasowe wyłączenie funkcji Wi-Fi w innych urządzeniach Wi-Fi.

#### Opcja 1: Użycie urządzenia iPod touch/iPhone/ iPad

1 Wybierz kolejno opcje Ustawienia -> Wi-Fi w urządzeniu iPod touch/iPhone/iPad.

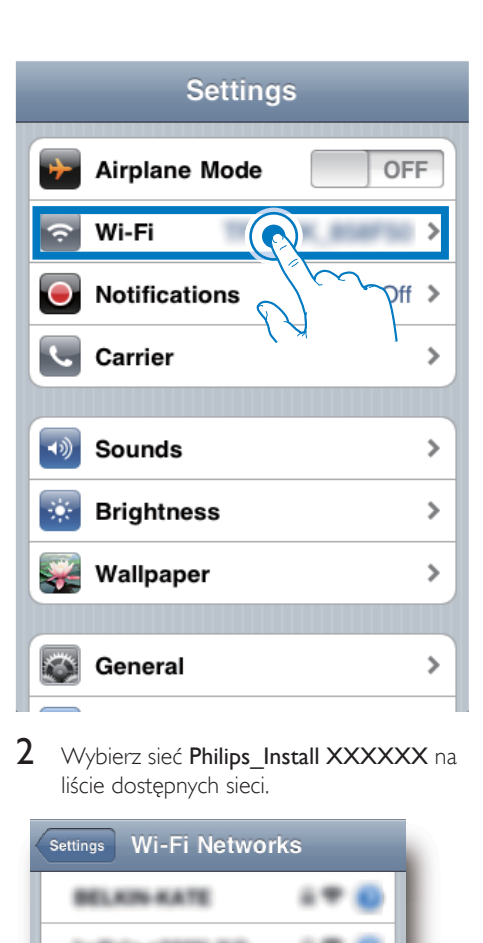

2 Wybierz sieć Philips\_Install XXXXXX na liście dostępnych sieci.

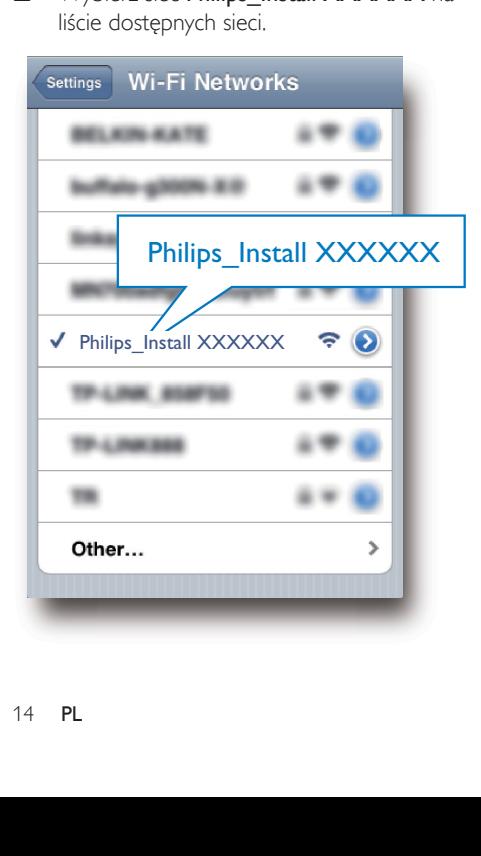

- 3 Poczekaj do momentu pomyślnego nawiązania połączenia Wi-Fi z urządzeniem iPod touch/iPhone/iPad.
	- » W lewym górnym rogu urządzenia iPod touch/iPhone/iPad zostanie wyświetlony symbol ?.

#### Wskazówka

• W przypadku braku sieci Philips Install XXXXXX na liście spróbuj ponowić wyszukiwanie dostępnych sieci Wi-Fi.

#### Opcja 2: Użycie komputera PC/Mac z obsługą sieci Wi-Fi

#### Uwaga

- W instrukcji obsługi komputera PC/Mac znajdź procedurę podłączenia komputera do sieci Wi-Fi.
- Podczas połączenia z siecią Wi-Fi nie podłączaj do komputera PC/Mac żadnych przewodów sieciowych.
- 1 Uruchom narzędzia konfiguracji Wi-Fi lub panel sterowania komputera PC/Mac.
- $2$  Wyszukaj dostepne sieci Wi-Fi.

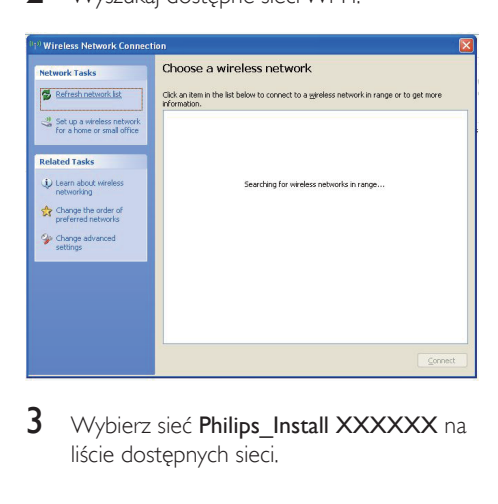

3 Wybierz sieć Philips\_Install XXXXXX na liście dostępnych sieci.

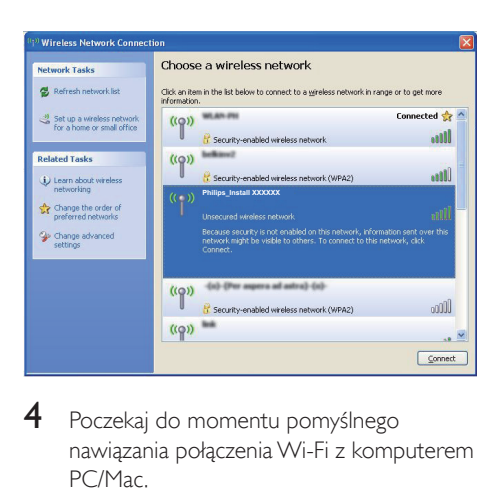

4 Poczekaj do momentu pomyślnego nawiązania połączenia Wi-Fi z komputerem PC/Mac.

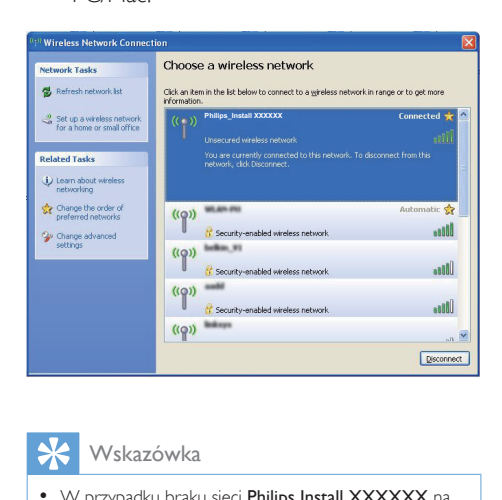

#### Wskazówka

• W przypadku braku sieci Philips Install XXXXXX na liście spróbuj ponowić wyszukiwanie dostępnych sieci Wi-Fi.

### <span id="page-16-0"></span>Wyświetlenie wbudowanej strony internetowej urządzenia DS9830W

- 1 Uruchom przeglądarkę Apple Safari lub inną przeglądarkę internetową w urządzeniu z obsługą sieci Wi-Fi.
- 2 W pasku adresu przeglądarki wprowadź 192.168.1.1 i potwierdź.

» Zostanie wyświetlona strona internetowa konfiguracji urządzenia DS9830W.

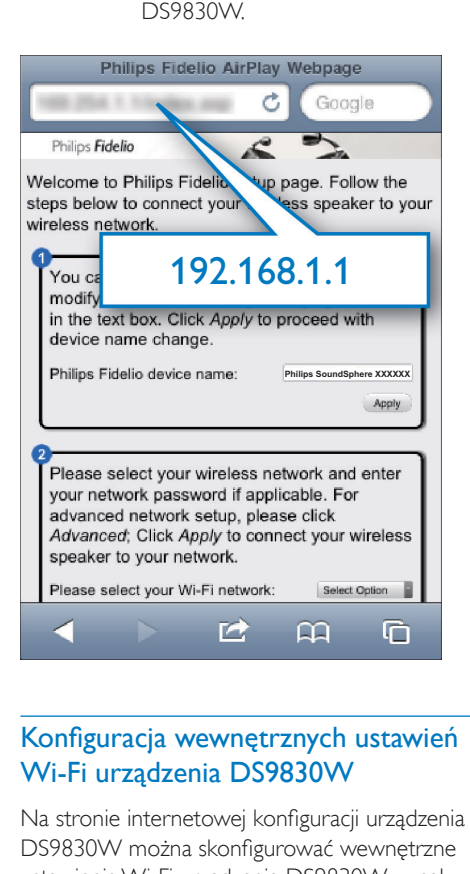

#### <span id="page-16-1"></span>Konfiguracja wewnętrznych ustawień Wi-Fi urządzenia DS9830W

Na stronie internetowej konfiguracji urządzenia DS9830W można skonfigurować wewnętrzne ustawienia Wi-Fi urządzenia DS9830W w celu połączenia urządzenia DS9830W z istniejącą domową siecią Wi-Fi.

#### Uwaga

• Upewnij się, że ustawienia widoczne na stronie internetowej konfiguracji urządzenia odpowiadają zanotowanym ustawieniom domowej sieci Wi-Fi.

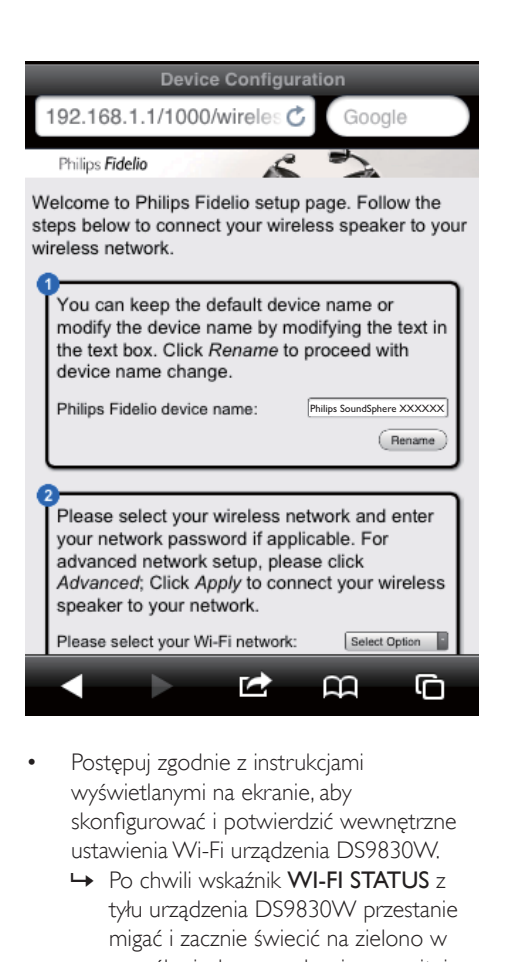

- Postępuj zgodnie z instrukcjami wyświetlanymi na ekranie, aby skonfigurować i potwierdzić wewnętrzne ustawienia Wi-Fi urządzenia DS9830W.
	- » Po chwili wskaźnik WI-FI STATUS z tyłu urządzenia DS9830W przestanie migać i zacznie świecić na zielono w sposób ciągły, a urządzenie wyemituje sygnał dźwiękowy.
	- » Urządzenie DS9830W zostało pomyślnie podłączone do istniejącej domowej sieci Wi-Fi.

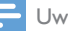

#### Uwaga

- Jeśli wskaźnik WI-FI STATUSw urządzeniu DS9830W nie świeci na zielono w sposób ciągły, oznacza to, że nie udało się nawiązać połączenia Wi-Fi. Wyłącz router Wi-Fi i urządzenie DS9830W, a następnie włącz je ponownie, aby sprawdzić, czy urządzenie DS9830W może nawiązać połączenie z domową siecią Wi-Fi. Jeśli nie uda się rozwiązać problemu, spróbuj ponownie przeprowadzić powyższe procedury.
- Po zakończeniu powyższej konfiguracji lub wyłączeniu i włączeniu urządzenia DS9830W nowa sieć Wi-Fi utworzona przez urządzenie DS9830W zniknie.

#### Wskazówka

• W razie potrzeby można zmienić nazwę urządzenia DS9830W w polu Philips Fidelio Device Name (Nazwa urządzenia Philips Fidelio) na stronie internetowej konfiguracji urządzenia DS9830W. Jest to pomocne w przypadku posiadania w domu kilku urządzeń Philips z obsługą technologii AirPlay i konieczności ich rozróżnienia.

### <span id="page-17-0"></span>Przywrócenie w urządzeniu z obsługą sieci Wi-Fi istniejących ustawień domowej sieci Wi-Fi

Uwaga

• Upewnij się, że ustawienia w krokach od 2 do 3 poniżej odpowiadają zanotowanym ustawieniom domowej sieci Wi-Fi.

- Wybierz pozycje Settings (Ustawienia) -> Wi-Fi w urządzeniu iPod touch/iPhone/ iPad.
	- Ewentualnie wyświetl listę dostępnych sieci Wi-Fi w komputerze PC/Mac.

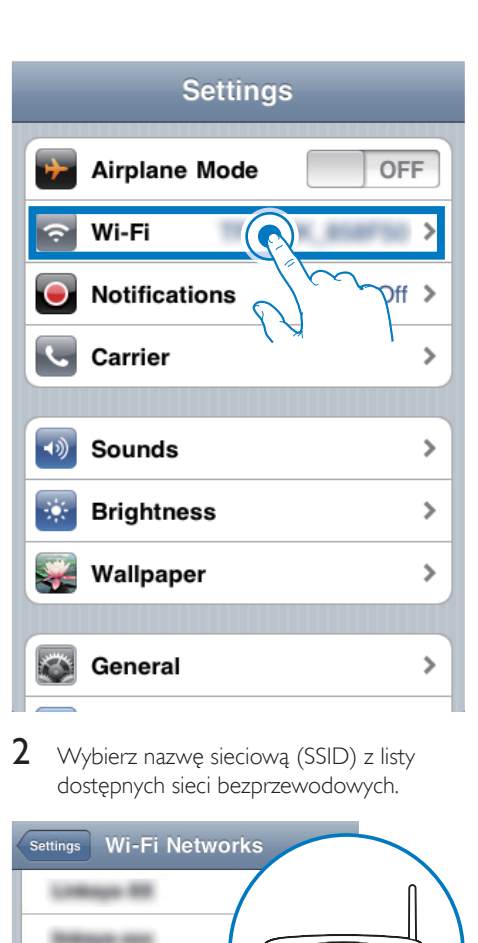

 $2$  Wybierz nazwę sieciową (SSID) z listy dostępnych sieci bezprzewodowych.

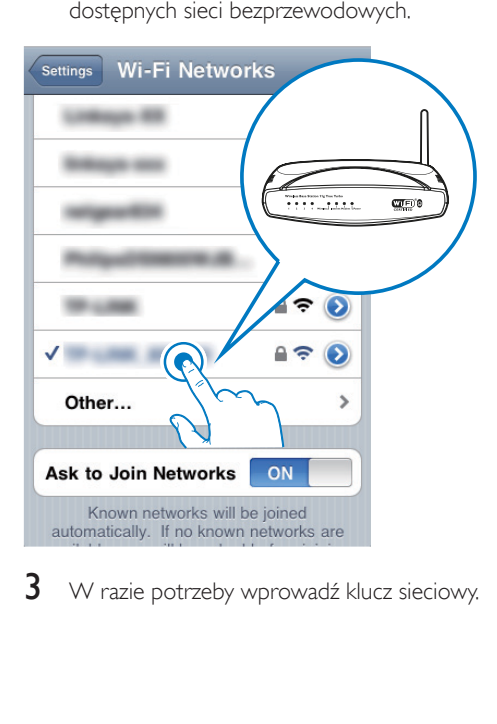

 $3 \,$  W razie potrzeby wprowadź klucz sieciowy.

4 Poczekaj do momentu pomyślnego nawiązania połączenia Wi-Fi z domową siecią Wi-Fi.

### Opcjonalnie: Zmień wewnętrzne ustawienia Wi-Fi lub zmień nazwę urządzenia, korzystając z przeglądarki Safari

W przypadku korzystania z programu Safari w komputerze PC/Mac z obsługą sieci Wi-Fi można także wybrać pozycję Philips SoundSphere XXXXXX z listy rozwijanej usługi Bonjour, aby bezpośrednio przejść do strony internetowej konfiguracji urządzenia DS9830W. W tym obszarze można zmienić w łatwy sposób wewnętrzne ustawienia Wi-Fi urządzenia lub zmienić nazwę urządzenia.

- 1 Kliknij pozycję  $*$  -> Preferences (Preferencje).
	- » Zostanie wyświetlone menu Bookmarks (Zakładki).

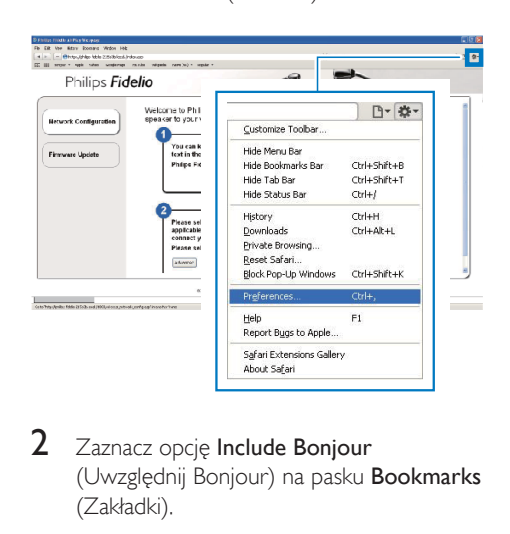

2 Zaznacz opcję Include Bonjour (Uwzględnij Bonjour) na pasku Bookmarks (Zakładki).

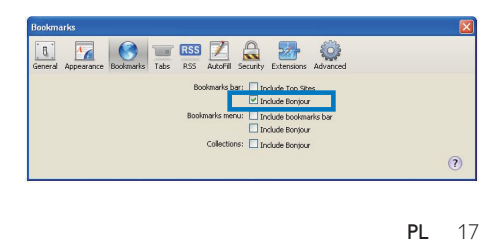

- 3 Wybierz pozycję Philips SoundSphere XXXXXX z listy rozwijanej Bonjour wyświetlanej na pasku zakładek.
	- » Zostanie wyświetlona strona internetowa konfiguracji urządzenia DS9830W.

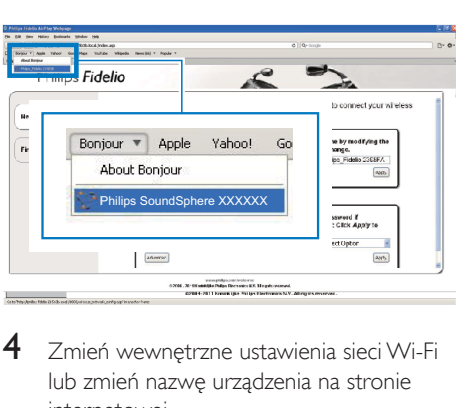

4 Zmień wewnętrzne ustawienia sieci Wi-Fi lub zmień nazwę urządzenia na stronie internetowej.

# <span id="page-20-0"></span>5 Odtwarzanie

Uwaga

• Gniazdo USB z tyłu głośnika głównego nie obsługuje odtwarzanie muzyki. Nigdy nie próbuj podłączać jakiegokolwiek urządzenia do tego gniazda w tym celu.

# Przesyłanie dźwięku z biblioteki muzycznej iTunes do urządzenia DS9830W

Uwaga

- Upewnij się, że urządzenie hosta iTunes jest podłączone do tej samej sieci Wi-Fi, co urządzenie DS9830W. Urządzeniem iTunes może być iPod touch/iPhone/iPad z zainstalowanym systemem iOS w wersji 4.3.3 (lub nowszej) lub komputer PC/Mac z obsługą sieci Wi-Fi oraz zainstalowanym programem iTunes w wersji 10.2.2 (lub nowszej).
- Użytkownicy telefonu iPhone 4S: Aby zapewnić optymalne działanie funkcji AirPlay, należy zaktualizować system operacyjny urządzenia iPhone 4S do wersji iOS 5.1 lub nowszej.
- Aby odtwarzać muzykę bezprzewodowo, sprawdź, czy urządzenie iPod touch / iPhone / iPad jest odłączone od gniazda USB z tyłu głównego głośnika.

# Przesyłanie dźwięku z urządzenia iPod touch/iPhone/iPad

- **1** Uruchom aplikacie **iPod/Muzyka** w urządzeniu iPod touch/iPhone/iPad.
- 2 Dotknij ikony AirPlay.

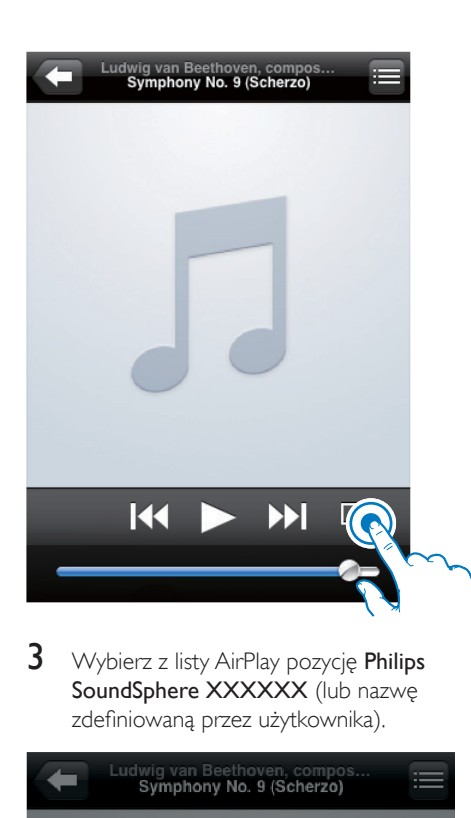

 $3$  Wybierz z listy AirPlay pozycję Philips SoundSphere XXXXXX (lub nazwę zdefiniowaną przez użytkownika).

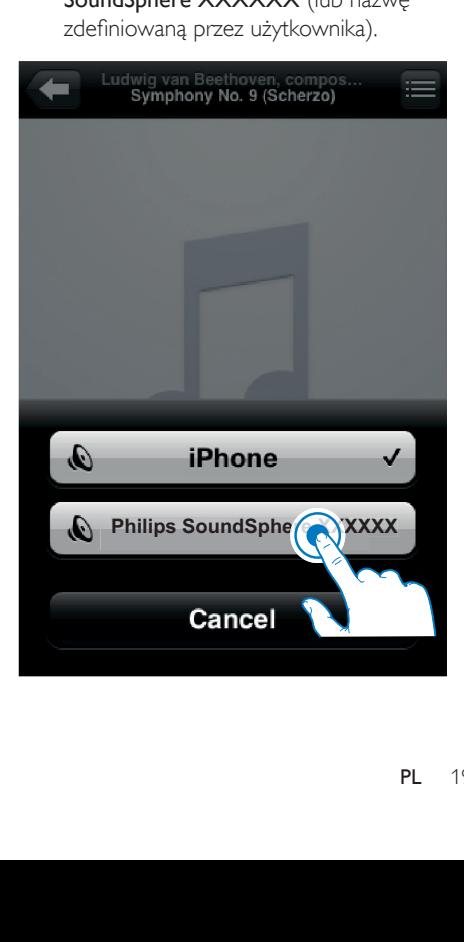

- 4 Wybierz plik multimedialny i rozpocznij odtwarzanie.
	- » Po chwili rozpocznie się odtwarzanie muzyki z urządzenia DS9830W.

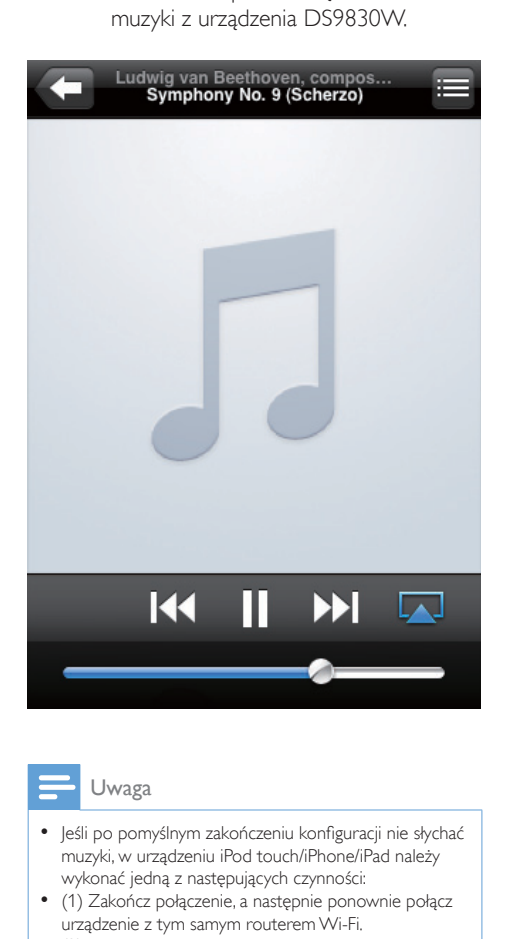

#### Uwaga

- Jeśli po pomyślnym zakończeniu konfiguracji nie słychać muzyki, w urządzeniu iPod touch/iPhone/iPad należy wykonać jedną z następujących czynności:
- (1) Zakończ połączenie, a następnie ponownie połącz urządzenie z tym samym routerem Wi-Fi.
- (2) Zamknij wszystkie aplikacje uruchomione w tle.
- (3) Wyłącz i ponownie włącz urządzenie iPod touch/ iPhone/iPad.

### Przesyłanie dźwięku z komputera PC/ Mac

- 1 Uruchom program iTunes w wersji 10.2.2 (lub nowszej) w komputerze PC/Mac.
- 2 Kliknij ikonę AirPlay wyświetlaną w oknie.

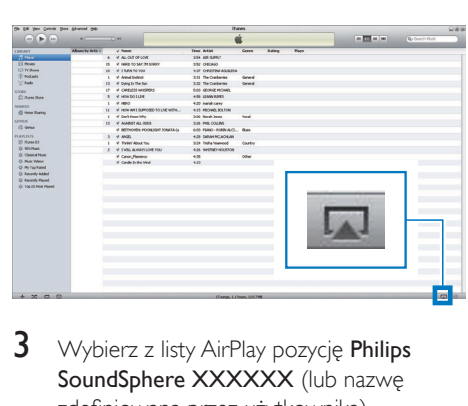

3 Wybierz z listy AirPlay pozycję Philips SoundSphere XXXXXX (lub nazwe zdefiniowaną przez użytkownika).

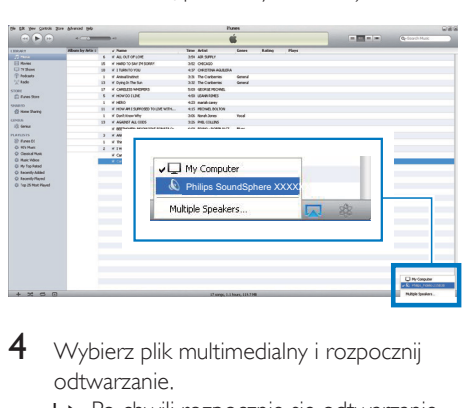

- 4 Wybierz plik multimedialny i rozpocznij odtwarzanie.
	- » Po chwili rozpocznie się odtwarzanie muzyki z urządzenia DS9830W.

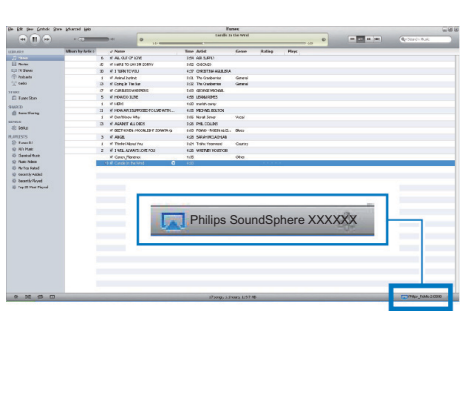

# <span id="page-22-0"></span>Wskazówka

- Podczas przesyłania dźwięku z biblioteki muzycznej iTunes w komputerze PC/Mac można w kroku 3 wybrać więcej niż jedno urządzenie z obsługą technologii AirPlay (jeśli są dostępne), aby jednocześnie przesyłać muzykę do wszystkich urządzeń.
- W przypadku wcześniejszych wersji programu iTunes, zamiast ikony AirPlay **Mandrador być widoczna ikona 3**.

# Sterowanie odtwarzaniem

Opcje odtwarzania można wybierać w urządzeniu hosta iTunes lub w urządzeniu DS9830W.

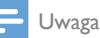

- Poniższe funkcje dotyczą pilota zdalnego sterowania urządzenia DS9830W dołączonego do zestawu.
- Upewnij się, że dźwięk jest prawidłowo przesyłany z biblioteki muzycznej iTunes do urządzenia DS9830W.
- Aby rozpocząć lub wstrzymać odtwarzanie, naciśnij przycisk **> II**
- Aby wybrać poprzedni lub następny utwór, użyj przycisków  $\blacksquare$ /  $\blacksquare$
- Aby dostosować poziom głośności, naciskaj przyciski +/-.
- Aby wyciszyć lub przywrócić głośność, naciśnii przycisk · 咪.
- Aby przełączyć na źródło dźwięku MP3 Link (jeśli zostało podłączone), naciśnij przycisk $\epsilon$ .
- Aby przełączyć z powrotem na źródło dźwięku AirPlay, naciśnij przycisk Q

# Wskazówka

• W przypadku przesyłania muzyki z komputera PC/Mac, aby sterować odtwarzaniem muzyki za pośrednictwem urządzenia DS9830W, uruchom program iTunes i zaznacz opcję Allow iTunes audio control from remote speakers (Zezwalaj na sterowanie odtwarzaniem dźwięku z poziomu głośników) w menu Edit (Edycja) w przypadku systemu Windows lub iTunes w przypadku systemu Mac -> Preferences... (Preferencje...) -> Devices (Urządzenia).

# Użycie zaawansowanych ustawień dźwięku

#### Jeśli urządzeniem hosta iTunes jest urządzenie iPod touch/iPhone/iPad:

Aby skorzystać z zaawansowanych ustawień dźwięku i dodatkowych funkcji, można użyć urządzenia iPod touch/iPhone/iPad do pobrania aplikacii Philips SoundStudio ze sklepu App Store firmy Apple. Jest to bezpłatna aplikacja firmy Philips.

#### Wskazówka

• [Oprogramowanie sprzętowe urządzenia można](#page-25-1)  [również zaktualizować bezpośrednio w aplikacji Philips](#page-25-1)  [SoundStudio](#page-25-1) (patrz 'Opcja 1: Aktualizacja bezpośrednio w aplikacji Philips SoundStudio (zalecane)' na str. [24](#page-25-1)).

#### Jeśli urządzeniem hosta iTunes jest komputer PC/Mac z obsługą sieci Wi-Fi:

Aby użyć zaawansowanych ustawień dźwięku, można skorzystać z korektora dostępnego bezpośrednio w programie iTunes: View (Widok) -> Show Equalizer (Wyświetl korektor).

#### Wskazówka

• Aby uzyskać szczegółowe informacje, zapoznaj się z dokumentacją pomocy iTunes.

# Odtwarzanie z urządzenia zewnętrznego

Urządzenie DS9830W umożliwia także odsłuch dźwięku z zewnętrznego odtwarzacza audio.

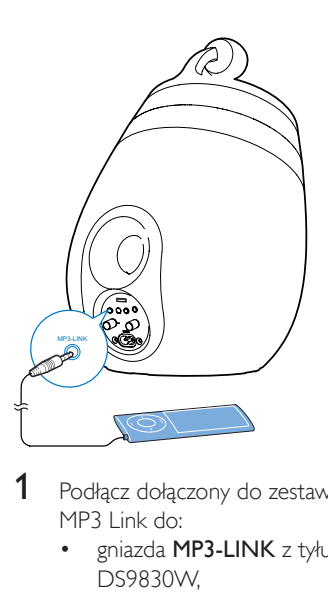

- 1 Podłącz dołączony do zestawu przewód MP3 Link do:
	- gniazda MP3-LINK z tyłu urządzenia DS9830W,
	- gniazda słuchawek zewnętrznego odtwarzacza audio.
- $2$  Naciśnij przycisk  $\epsilon$ , aby wybrać źródło MP3 Link.
- 3 Rozpocznij odtwarzanie w zewnętrznym odtwarzaczu audio.

# <span id="page-24-0"></span>6 Ładowanie urządzenia iPod/ iPhone/iPad przez gniazdo **USB**

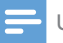

#### Uwaga

• Gniazdo USB jest zgodne wyłącznie z urządzeniami iPod/iPhone/iPad.

Urządzenie iPod/iPhone/iPad można ładować przez gniazdo USB za pośrednictwem przewodu Apple USB (niedołączony do zestawu).

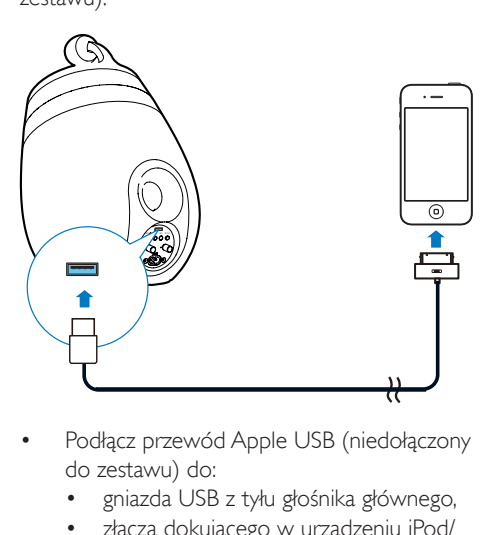

- Podłącz przewód Apple USB (niedołączony do zestawu) do:
	- gniazda USB z tyłu głośnika głównego,
	- złącza dokującego w urządzeniu iPod/ iPhone/iPad.

Wykonano dla

- iPhone 5
- iPhone 4S
- iPhone 4
- iPhone 3GS
- iPhone 3G
- iPhone
- iPad (4. generacji)
- iPad (3. generacji)
- iPad 2
- iPad
- iPod touch (5. generacji)
- iPod touch (4. generacji)
- iPod touch (3. generacji)
- iPod touch (2. generacji)
- iPod touch (1. generacji)
- iPod nano (7. generacji)
- iPod nano (6. generacji)
- iPod nano (5. generacji)
- iPod nano (4. generacji)
- iPod nano (3. generacji)
- iPod nano (2. generacji)
- iPod nano (1. generacji)
- iPod mini

#### Uwaga

• Odtwarzacze iPod z kolorowym wyświetlaczem, odtwarzacze iPod classic oraz odtwarzacze iPod z funkcją odtwarzania wideo nie są zgodne z funkcją ładowania.

# <span id="page-25-0"></span>7 Aktualizacja oprogramowania sprzętowego

#### **Ostrzeżenie**

• W celu przeprowadzenia aktualizacji oprogramowania sprzętowego zawsze podłączaj urządzenie DS9830W do gniazda sieciowego. Nigdy nie wyłączaj zasilania urządzenia DS9830W podczas aktualizacji oprogramowania sprzętowego.

Oprogramowanie sprzętowe można aktualizować za pośrednictwem urządzenia pamięci masowej USB (zalecane) lub komputera PC/Mac.

# <span id="page-25-1"></span>Opcja 1: Aktualizacja bezpośrednio w aplikacji Philips SoundStudio (zalecane)

- **1** Uruchom aplikację **Philips SoundStudio** w urządzeniu iPod/iPhone/iPad.
- 2 Przejdź do karty Settings (Ustawienia) aplikacji.
- 3 Wybierz kolejno opcje About (Informacje o urządzeniu) -> Check Upgrade (Sprawdź aktualizacje).
- 4 Postępuj według instrukcji na ekranie, aby sprawdzić dostępność nowego oprogramowania sprzętowego i przejść do dalszych etapów aktualizacji.

Opcja 2: Aktualizacja przez urządzenie pamięci masowej USB lub komputer PC/Mac

#### Pobieranie pliku aktualizacji

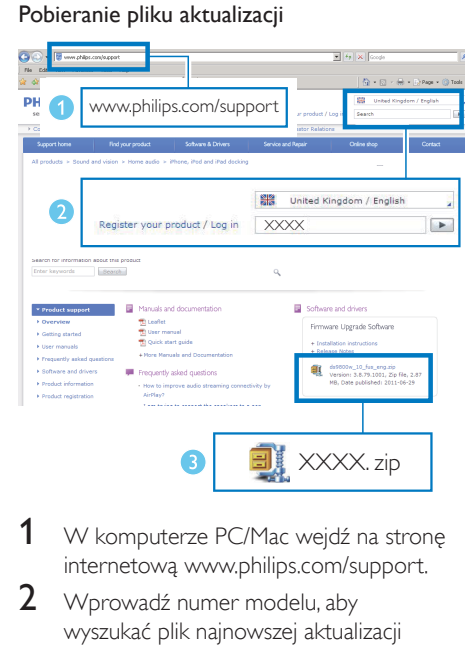

- 1 W komputerze PC/Mac wejdź na strone internetową www.philips.com/support.
- 2 Wprowadź numer modelu, aby wyszukać plik najnowszej aktualizacji oprogramowania sprzętowego.
- $3$  Rozpakuj i zapisz plik aktualizacji na dysku twardym.

Zaktualizuj za pośrednictwem urządzenia pamięci masowej USB.

# Uwaga

- Upewnij się, że urządzenie pamięci masowej USB jest sformatowane w systemie FAT16/32.
- 1 [Włącz zasilanie urządzenia DS9830W](#page-10-1) (patrz 'Włączanie urządzenia DS9830W' na str. [9\)](#page-10-1).
	- » Uruchomienie zestawu zajmuje około 35 sekund. W trakcie procesu uruchamiania wskaźnik WI-FI STATUS z tyłu głośnika głównego będzie migać na żółto.
	- » Po uruchomieniu zostanie wyemitowany sygnał dźwiękowy, a wskaźnik WI-FI STATUS zacznie świecić na zielono w sposób ciągły.
- » Urządzenie DS9830W zostanie automatycznie podłączone do ostatnio skonfigurowanej sieci Wi-Fi.
- 2 Zmień nazwę pobranego pliku aktualizacji na "DS9830W.fw", a nastepnie zapisz go w katalogu głównym urządzenia pamięci masowej USB.
- 3 Podłacz urządzenie pamięci masowej USB do gniazda USB z tyłu głównego głośnika.

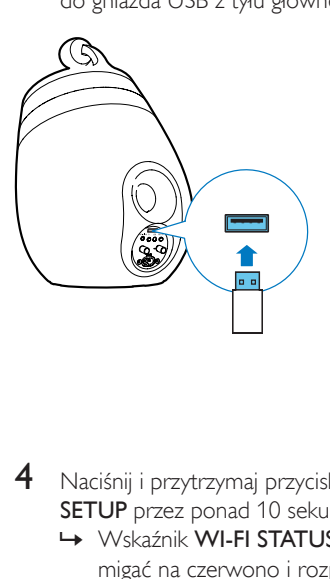

- 4 Naciśnij i przytrzymaj przycisk WI-FI SETUP przez ponad 10 sekund.
	- » Wskaźnik WI-FI STATUS zacznie migać na czerwono i rozpocznie się proces aktualizacji.
	- » Po zakończeniu aktualizacji oprogramowania sprzętowego wskaźnik WI-FI STATUS będzie migać na żółto, a urządzenie uruchomi się ponownie.

#### Aktualizacja przy użyciu komputera PC/Mac

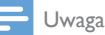

• Aby skorzystać z innej przeglądarki internetowej niż Apple Safari w komputerze PC/Mac, przejdź na stronę konfiguracji routera Wi-Fi i zanotuj adres IP urządzenia DS9830W. W instrukcji obsługi routera Wi-Fi znajdź sposób wyszukiwania adresów IP urządzeń podłączonych do routera Wi-Fi.

- 1 [Włącz zasilanie urządzenia DS9830W](#page-10-1) (patrz 'Włączanie urządzenia DS9830W' na str. [9\)](#page-10-1).
	- » Uruchomienie zestawu zajmuje około 35 sekund. W trakcie procesu uruchamiania wskaźnik WI-FI STATUSz tyłu głośnika głównego będzie migać na żółto.
	- » Po uruchomieniu zostanie wyemitowany sygnał dźwiękowy, a wskaźnik WI-FI STATUS zacznie świecić na zielono w sposób ciągły.
	- » Urządzenie DS9830W zostanie automatycznie podłączone do ostatnio skonfigurowanej sieci Wi-Fi.
- 2 Upewnii się, że urządzenie DS9830W i komputer PC/Mac są podłączone do tego samego routera Wi-Fi.
- 3 W komputerze PC/Mac otwórz przeglądarkę Apple Safari, a następnie wybierz pozycję "Philips SoundSphere XXXXX<sup>Y</sup> z listy rozwijanej Bonjour.
	- Możesz również otworzyć inną przeglądarkę internetową w komputerze PC/Mac, a następnie w pasku adresu wprowadź adres IP urządzenia DS9830W (dostępny na stronie konfiguracji routera Wi-Fi).
		- » Zostanie wyświetlona strona internetowa konfiguracji urządzenia DS9830W.

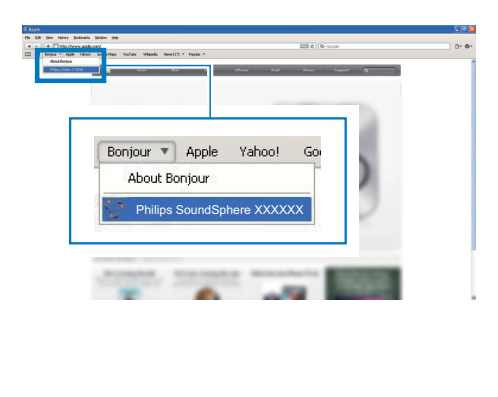

4 Wybierz kartę Firmware Update (Aktualizacja oprogramowania sprzętowego), a następnie postępuj zgodnie z instrukcjami wyświetlanymi na ekranie, aby dokończyć proces aktualizacji.

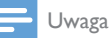

• W przypadku niepowodzenia aktualizacji oprogramowania sprzętowego spróbuj dokonać aktualizacji za pośrednictwem urządzenia pamięci masowej USB lub ponownie przeprowadzić powyższe procedury.

Jeśli po pomyślnej aktualizacji oprogramowania sprzętowego wystąpi problem z połączeniem Wi-Fi, uruchom ponownie urządzenie DS9830W, a następnie spróbuj jeszcze raz [skonfigurować sieć Wi-Fi dla urządzenia](#page-11-2)  [DS9830W](#page-11-2) (patrz 'Podłączenie do domowej sieci Wi-Fi w celu obsługi technologii AirPlay' na str. [10](#page-11-2)).

# <span id="page-28-0"></span>8 Informacje o produkcie

#### Uwaga

• Informacje o produkcie mogą ulec zmianie bez powiadomienia.

# Dane techniczne

# **Wzmacniacz**

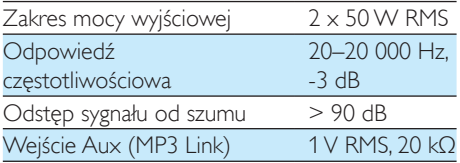

# Głośniki

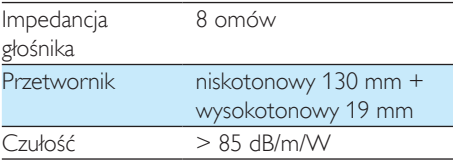

# Sieć bezprzewodowa

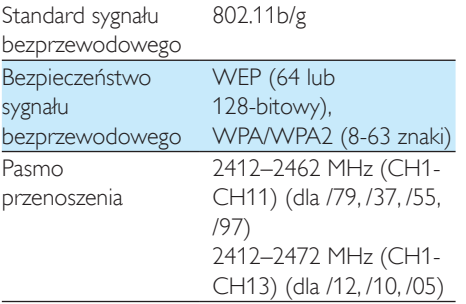

PBC (naciśnięcie jednego przycisku) Tak

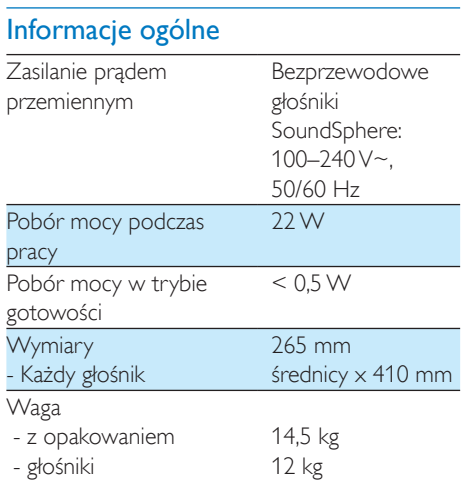

# <span id="page-29-0"></span>9 Rozwiązywanie problemów

#### **Ostrzeżenie**

• Nie zdejmuj obudowy tego urządzenia.

Aby zachować ważność gwarancji, nie wolno samodzielnie naprawiać urządzenia. Jeśli w trakcie korzystania z tego urządzenia wystąpią problemy, należy wykonać poniższe czynności sprawdzające przed wezwaniem serwisu. Jeśli nie uda się rozwiązać problemu, odwiedź stronę firmy Philips (www.philips.com/ welcome). Kontaktując się z przedstawicielem firmy Philips, należy mieć przygotowane w pobliżu urządzenie oraz jego numer modelu i numer seryjny.

#### Brak zasilania

- Upewnij się, że wtyczka przewodu zasilającego jest podłączona prawidłowo.
- Upewnij się, że gniazdko elektryczne jest pod napięciem.

#### Brak dźwięku

- Ustaw głośność.
- Sprawdź połączenie sieciowe. [W razie](#page-11-2)  [potrzeby ponownie skonfiguruj sieć](#page-11-2) (patrz 'Podłączenie do domowej sieci Wi-Fi w celu obsługi technologii AirPlay' na str. [10](#page-11-2)).
- Sprawdź, czy zostało wybrane właściwe źródło dźwięku.

#### Brak reakcji urządzenia

- Naciśnij i przytrzymaj przycisk Φ na urządzeniu DS9830W przez ponad 5 sekund, aby zresetować urządzenie. [Następnie ponownie skonfiguruj sieć](#page-11-2)  [Wi-Fi w urządzeniu DS9830W](#page-11-2) (patrz 'Podłączenie do domowej sieci Wi-Fi w celu obsługi technologii AirPlay' na str. [10](#page-11-2)).
- Odłącz wtyczkę przewodu zasilającego, a następnie podłącz ją ponownie i włącz urządzenie.

#### Pilot zdalnego sterowania nie działa

- Przed naciśnięciem dowolnego przycisku funkcji na pilocie najpierw wybierz właściwe źródło za pomocą pilota, a nie jednostki centralnej.
- Użyj pilota w mniejszej odległości od zestawu.
- Sprawdź, czy baterie zostały włożone w sposób zgodny z oznaczeniami +/– w komorze baterii.
- Wymień baterie.
- Skieruj pilota bezpośrednio na czujnik podczerwieni znajdujący się z przodu głośnika głównego.

#### Niepowodzenie połączenia z siecią Wi-Fi

- Sprawdź, czy router Wi-Fi ma certyfikat Wi-Fi 802.11b/g. To urządzenie jest zgodne tylko z routerami z certyfikatem Wi-Fi 802.11b/g.
- Jeśli router Wi-Fi ma certyfikat Wi-Fi 802.11n, upewnij się, że został włączony tryb 802.11b/g. Urządzenie DS9830W nie obsługuje połączeń z routerami pracującymi tylko w trybie 802.11n.
- To urządzenie nie obsługuje metody WPS-PIN.
- Jeśli router Wi-Fi obsługuje metody WPS oraz WPS-PBC, jednakże nie może połączyć się z urządzeniem DS9830W, [spróbuj skorzystać z ręcznej](#page-13-1)  [metody konfiguracji Wi-Fi](#page-13-1) (patrz 'Metoda 3: Połączenie z routerem Wi-Fi nieobsługującym funkcji WPS' na str. [12](#page-13-1)).
- Włącz funkcję rozgłaszania numeru SSID w routerze Wi-Fi.
- Umieść urządzenia z dala od potencjalnych źródeł zakłóceń, które mogą wpływać na sygnał Wi-Fi, takich jak kuchenki mikrofalowe.
- Jeśli użycie komputera PC w celu skonfigurowania sieci Wi-Fi kończy się niepowodzeniem, sprawdź, czy komputer PC korzysta z sieci Wi-Fi. Do skonfigurowania sieci AirPlay nie można użyć połączenia Ethernet.
- Upewnij się, że nazwa SSID routera domowego zawiera znaki alfanumeryczne, bez spacji lub znaków specjalnych, takich jak  $\%$ , # czy  $*$ .
- Jeśli chcesz zmienić nazwę urządzenia AirPlay "Philips\_Install XXXXXX" w menu ustawień, nie używaj znaków specjalnych ani symboli.
- W przypadku niektórych nowych typów routerów Wi-Fi podczas korzystania z połączenia z funkcją WPS nazwa sieci (SSID) może być tworzona automatycznie. Zmień domyślną nazwę sieci (SSID) na łatwiejszą składającą się tylko ze znaków alfanumerycznych. Zmień także tryb zabezpieczeń Wi-Fi, aby zabezpieczyć swoją sieć.

#### Sporadyczne przerywanie przesyłania muzyki przy użyciu funkcji AirPlay

Wykonaj jedną lub wszystkie poniższe czynności:

- Przenieś urządzenie DS9830W bliżej routera Wi-Fi.
- Usuń wszelkie przeszkody pomiędzy urządzeniem DS9830W i routerem Wi-Fi.
- Nie używaj kanału Wi-Fi, który nakłada się na pobliską sieć.
- Sprawdź, czy sieć jest wystarczająco szybka. Jeśli z tego samego routera korzysta wiele urządzeń, może to wpływać na wydajność funkcji AirPlay. Wyłącz inne urządzenia podłączone do routera domowego.
- Włącz opcję Quality of Service (QoS), jeśli jest dostępna w routerze Wi-Fi.
- Wyłącz inne routery Wi-Fi.

#### Brak ikony AirPlay w urządzeniu hosta iTunes

- Upewnij się, że urządzenie DS9830W jest już podłączone do domowej sieci Wi-Fi.
- Przed uruchomieniem programu iTunes upewnij się, że w komputerze PC włączono usługę Bonjour. Jako przykład niech posłuży system Windows XP. Aby włączyć tę usługę, kliknij kolejno Start -> Panel sterowania, dwukrotnie kliknij pozycję Narzędzia administracyjne -> Usługi -> Usługa

Bonjour, kliknij przycisk Start, a następnie w wyświetlonym oknie dialogowym kliknij przycisk OK.

• Jeśli problem występuje nadal, spróbuj uruchomić ponownie urządzenie DS9830W.

#### Niepowodzenie połączenia funkcji AirPlay z komputerem Mac lub PC

- Tymczasowo wyłącz zaporę firewall i oprogramowanie zabezpieczające, aby sprawdzić, czy blokują porty wykorzystywane przez AirPlay do przesyłania zawartości. W dokumentacji pomocy zapory firewall i oprogramowania zabezpieczającego znajdź procedurę odblokowania portów wykorzystywanych przez funkcję AirPlay.
- Podczas korzystania z urządzenia iPod Touch/iPhone/iPad lub komputera Mac/ PC z funkcją AirPlay, jeśli odtwarzanie muzyki zostanie przerwane lub zatrzymane, uruchom ponownie urządzenie iPod Touch/ iPhone/iPad, program iTunes lub urządzenie DS9830W.
- Przesyłanie zawartości wideo i pobieranie zawartości z serwerów FTP może przeciążyć router i spowodować przerwy w odtwarzaniu muzyki przesyłanej za pomocą funkcji AirPlay. Zmniejsz obciążenie routera.

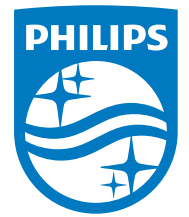

2014 © WOOX Innovations Limited.

#### All rights reserved.

This product was brought to the market by WOOX Innovations Limited or one of its affiliates, further referred to in this document as WOOX Innovations, and is the manufacturer of the product. WOOX Innovations is the warrantor in relation to the product with which this booklet was packaged. Philips and the Philips Shield Emblem are registered trademarks of Koninklijke Philips N.V. Channel Controller Controller Material Controller